### **1. Quando posso solicitar a Revisão do PDP?**

O Ministério da Gestão e Inovação em Serviços Públicos disponibilizou, através do Guia para Revisão do Plano de Desenvolvimento de Pessoas – PDP 2023, o Calendário de Revisões do PDP 2023, com revisões a cada 3 meses, a partir do qual realizamos uma adaptação de cunho prático, sugerindo uma data limite para indicação de nova demanda pelos servidores em geral e definindo a data para solicitação de Revisão do PDP pelas unidades conforme disposto no quadro abaixo:

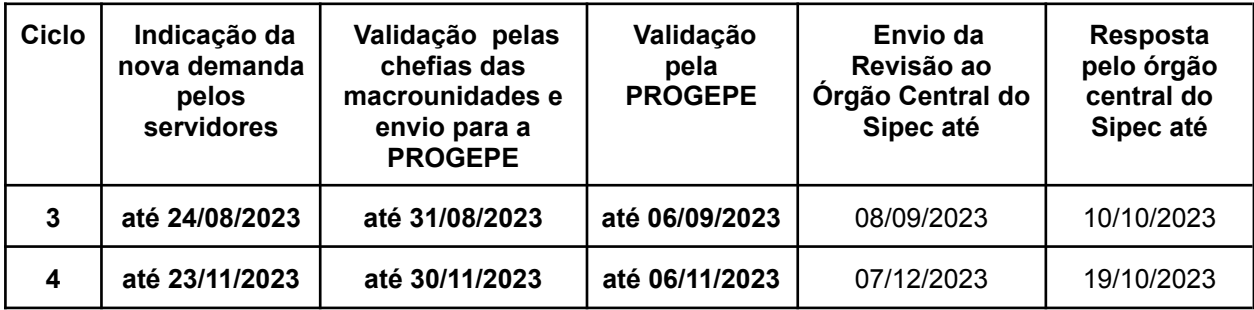

# **2. O que devo fazer previamente a solicitação de Revisão do PDP de minha macrounidade?**

Antes de realizar a solicitação de Revisão do PDP, é necessário que o servidor/unidade avaliem se a proposta de alteração/inclusão já não está contemplada no [Relatório](https://docs.google.com/spreadsheets/d/1cTUetC_FdbFwU5gi5EObc5Jcfhx9zXO2HYPS3_l9CXc/edit#gid=578286270) de Necessidades de [Desenvolvimento](https://docs.google.com/spreadsheets/d/1cTUetC_FdbFwU5gi5EObc5Jcfhx9zXO2HYPS3_l9CXc/edit#gid=578286270) UNILA – PDP – 2023, composto por 485 necessidades indicadas pelas macrounidades, portanto com abrangência significativa.

Somente após constatação de ausência da necessidade, deve-se solicitar a Revisão do PDP da macrounidade.

# **3. Como solicito a Revisão do PDP?**

A solicitação de revisão do PDP deve ser realizada através do preenchimento da **Planilha da macrounidade - Aba "Revisão PDP 2023 macrounidade"** cujo link será disponibilizado neste documento. O acesso deverá ser realizado com login e senha da Unila.

A unidade poderá encaminhar o link ou o servidor poderá solicitar à sua macro unidade o envio do link para acesso à respectiva planilha do PDP na qual contém a aba Revisão do PDP 2023.

#### **4. Quem pode inserir os dados na Planilha da macrounidade - Aba "Revisão PDP 2023 macrounidade" para revisão do PDP?**

Qualquer servidor lotado na unidade pode inserir os dados da ação de desenvolvimento na planilha do PDP da respectiva unidade na aba Revisão do PDP 2023. Basta acessar o link, utilizando login e senha da Unila.

# **5. Os dados foram inseridos e validados na planilha. O que acontece agora?**

A Progepe analisará as informações e se tratando de necessidade a ser incluída no PDP, solicitará no Portal Sipec a revisão do PDP do órgão.

### **6. Quem pode inserir e/ou validar os dados no sistema Portal SIPEC para Revisão do PDP na sua unidade?**

Os servidores que possuem:

- **Perfil usuário PDP:** servidor representante da equipe, indicado pela macrounidade para inserir as demandas específicas da área no sistema, e;
- **Perfil de chefia:** macro gestor titular e substituto, responsáveis pela análise e validação, diretamente no sistema, das demandas específicas pelo servidor.

Recomendamos ao macro gestor a verificação da **listagem dos [servidores](https://docs.google.com/spreadsheets/d/1cTUetC_FdbFwU5gi5EObc5Jcfhx9zXO2HYPS3_l9CXc/edit#gid=1544877194) com acesso ao [sistema](https://docs.google.com/spreadsheets/d/1cTUetC_FdbFwU5gi5EObc5Jcfhx9zXO2HYPS3_l9CXc/edit#gid=1544877194) SIPEC** (Perfil Usuários e Perfil de chefia) no intuito de realizar atualizações caso necessário. A atualização dos usuários pode ser realizada através de e-mail enviado para capacitacao@unila.edu.br pelo responsável da macrounidade. As orientações aos novos servidores com perfil usuário